## **IMAGE SIZE**

Sets the image size (number of pixels) for still images.

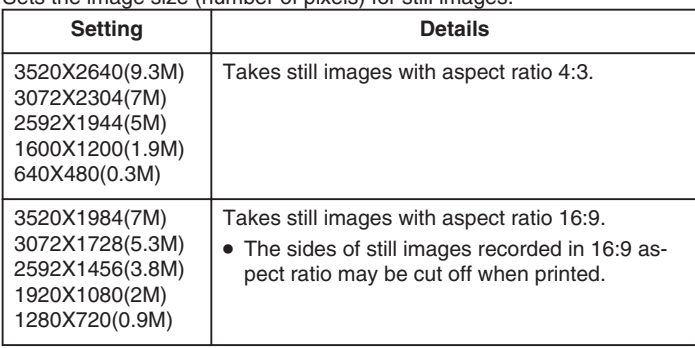

## **Displaying the Item**

*1* Select still image mode.

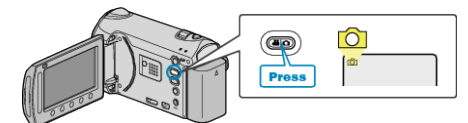

**2** Touch  $\textcircled{\tiny{\textcircled{\tiny{M}}}}$  to display the menu.

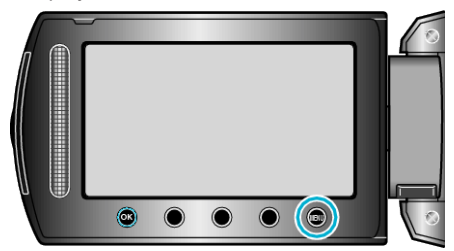

3 Select "IMAGE SIZE" and touch  $\circledast$ .

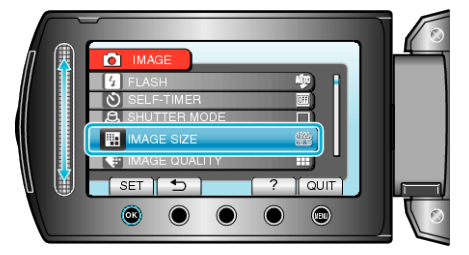